# 第 24 回abn・八十二 ふるさとCM大賞NAGANO

## 応募作品 制作上の注意

#### 1)映像について

- ① 応募作品は、画面比率「16:9」で制作してください。動画編集ソフトなどでの設定は「1920 ×1080 ピクセル(正方形ピクセル)」としてください。
- ② スーパーなどの文字情報は画面全体の 95%(上下の端から 27 ピクセル、左右の端から 48 ピ クセル内側)の中に入れてください
- ③ 作品の演出上、スマホを模した縦長画面などの映像を使用したい場合は、上下または左右に 黒い帯や背景画像を入れて制作してください。
- ④ 1秒間に3回を超える映像の切り替えや光の点滅は避けてください。記者会見場でのフラッ シュなどがこれにあたります。
- ⑤ 「鮮やかな赤色」の点滅は避けてください。
- ⑥ 規則的なパターン模様(縞模様、渦巻き模様、同心円模様)が画面の大部分を占めるような 演出は避けてください。

④~⑥について「演出上どうしても使用したい」「判断がつかない」場合はabnまでお問い合わ せください。放送のガイドラインに従って判断いたします。

#### 2) CMフォーマットについて

CM作品を正しく放送するためには、いくつかのきまりに従って動画を制作していただく必要 があります。以下の概略図と注意点を参考にしてください。

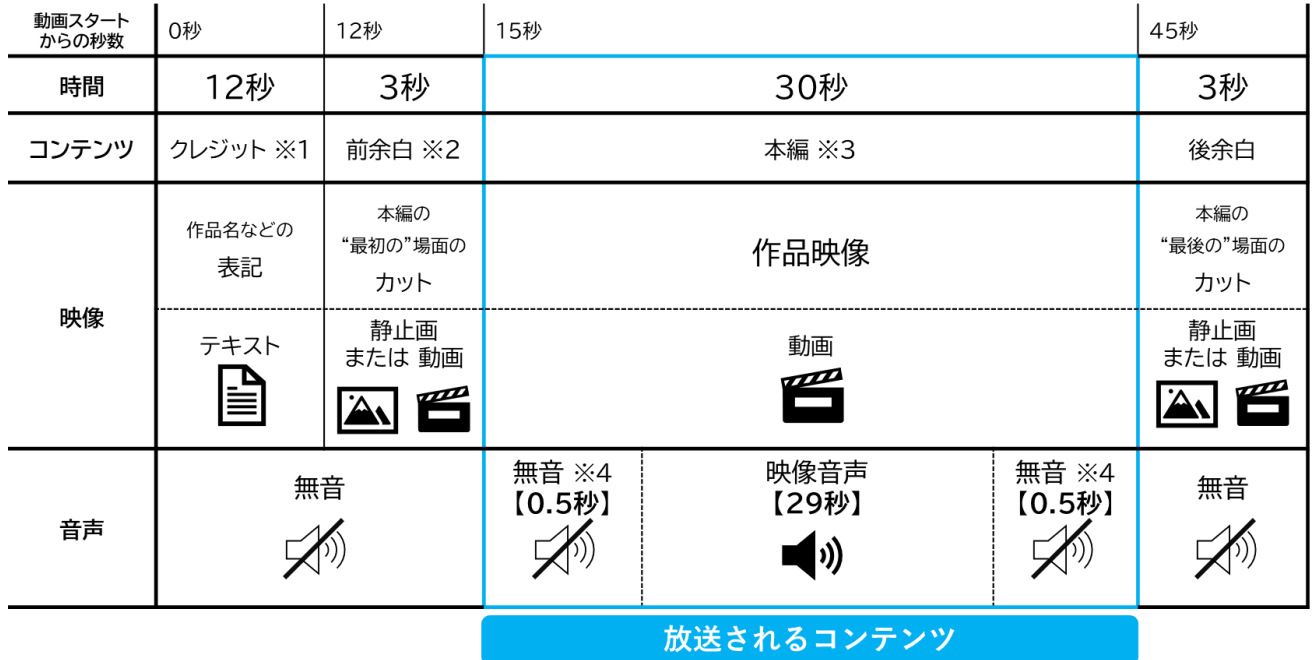

- ※1 動画のスタートから 12 秒間は作品名などを表記した「クレジット」と呼ばれるものを映 像として挿入してください。この部分の音声は無音です。
- ※2 動画スタートの 12 秒目から 3 秒間は作品の「前余白」になります。本編の最初の場(カ ット)を前に 3 秒伸ばして、動画スタートの 15 秒目にCM作品の本編が始まるように調 整してください。またこの「前余白」を本編の最初の場面のストップモーション(静止 画)とする場合は、静止画から動画への切り替わりがスムーズ(全く同じ映像)になるよ うに配慮してください。この 3 秒間は放送されない部分です。
- ※3 CM作品の本編の始まりは「動画スタートから 15 秒後」または「クレジットが終わって から3秒後」と判断します。また本編の終わりは「動画スタートの 45 秒後」または「ク レジット場面が終わってから 33 秒後」と判断します。この 30 秒間は作品の最初と最後の 0.5 秒の無音部分を含めて、放送される部分です。
- ※4 CM作品の本編 30 秒の最初と最後の 0.5 秒は無音としてください。仮にここに音声が入 っていても放送することができないので、作品を応募していただいた時点で該当の音声を abn側で削除します。「冒頭のセリフの喋りだし」「最後のセリフの余韻」などがカット されてしまう場合もありますので、必要な音声は余裕を持って使うようにしてください。 無音の加工が難しい場合は、0.5 秒ずつ削除されてしまうことを念頭に作品を制作してく ださい。

以上のきまりから逸脱している場合、abn側で応募作品を加工する場合がありますのでご了 承ください。

#### 3)音声について

① 音声は「ステレオ」「モノラル」どちらでも構いません。

どちらで制作したのか「クレジット」に明記してください。

- ② 作品本編内に 3 秒以上の無音部分を作らないようにしてください。
- ③ 音の大きさ(音声レベル)がテレビの放送基準を満たしていない場合、abn側で加工する 場合がありますのでご了承ください。ただし、「音声が大きすぎて破裂音になっているも の」、「音声が小さすぎてノイズに埋もれてしまっているもの」については修正ができません ので、特に注意して制作してください。
- ④ BGMを入れる際はBGMの音量と人の言葉の音量とのバランスに注意してください。BG Mの大音量部分に合わせて全体の音量を調整したときに、人の声が小さくなってしまう場合 があります。

#### 4)権利関係について

- ① 参加市町村は、長野朝日放送が、作品を放送やインターネットでの公開などで利用するにあ たって支障の無いように、作品に関わる全ての制作者の権利(著作権)、作品に映されてい る全ての者の権利(肖像権等)、作品に映されている全ての物の権利を応募前に処理してく ださい。長野朝日放送が作品を利用したことに関して、作品の関係者または第三者から異 議、請求等があった場合は参加市町村の責任において対処していただきます。
- ② 出演者、ナレーターなどの権利処理は、参加市町村で対応してください。
- ③ 使用する文字(フォント)は、著作権フリー、または購入したもの等、著作権をクリアした ものを使用してください。
- ④ 使用する音源は、著作権フリー、またはオリジナルのもの等、著作権をクリアしたものを使 用してください。替え歌は著作者の許諾が必要になりますので特に注意してください。
	- ※ 「著作権フリー」とうたっている素材の中には、私的使用でない場合(コンテストへの 出品等)、別途手続きが必要となるものや、CM 利用を禁止しているものがあります。利 用規約をよく確認してご使用ください。不明な場合は使用しないでください。
	- ※ 音源を使用している場合は、作品応募時に音源情報(楽曲名 / 演奏者(アーテイスト 名) / 作曲者名 / 作詞者 / 音源の入手元(ダウンロードの場合はダウンロード元の URL))を作品応募時に記載してください。

参考 著作権フリーの音源は以下のWebサイトからも入手できます。 https://dova-s.jp/ 【注意】abnとは直接関係のないWebサイトです。

- ⑤ PR目的などで過去に制作したビデオパッケージの映像を使用する場合、映像の「著作権」 が委託した映像制作会社にある場合があります。該当する場合は、参加市町村で権利処理を してください。
- ⑥ 同様に、ニュースや番組などの取材を受けた際の映像なども取材者に著作権がありますので 使用できません。
- ⑦ 別紙「著作権チェックシート」で作品の権利関係を必ず確認してださい。作品エントリーの 際にWeb上でチェックしていただきます。

### 5)その他の注意点

- 特定の店舗や商品の広告表現は避けてください。
- ドローン(小型無人航空機)等による空撮について、飛行の空域・場所に関して様々な規制 があります。人口密集地域や私有地などは原則飛行禁止エリアであり、航空法・小型無人機 等飛行禁止法・道路交通法をはじめ各種法律・条例を遵守して、必要な場合は申請の上で撮 影には充分に気を付けてください。詳しくは国土交通省のホームページ等で確認してくださ い。
- 6)動画データの形式について

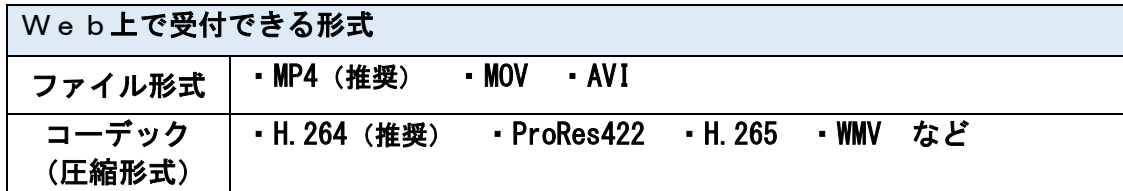

参考

映像制作の技術的な情報は以下のWebサイトに解説されています。 <https://www.ediusworld.com/jp/pimopic/>

【注意】abnとは直接関係のないWebサイトです。

※動画ファイルでの提出が難しく、ディスクやテープなどで作品提出をご希望の場合は別途ご相 談ください。

## 7)編集ソフトの設定

パソコンの編集ソフトを使う場合は次のような設定で編集することを推奨します。

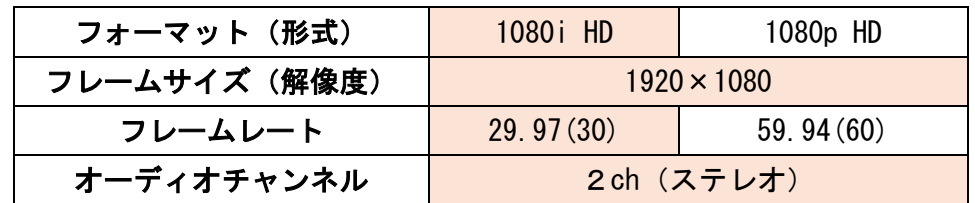

※色のついた欄の設定を推奨します。

※パソコンの性能によってはこの設定でソフトが動作しない場合もあります。

## 8)クレジット作成例

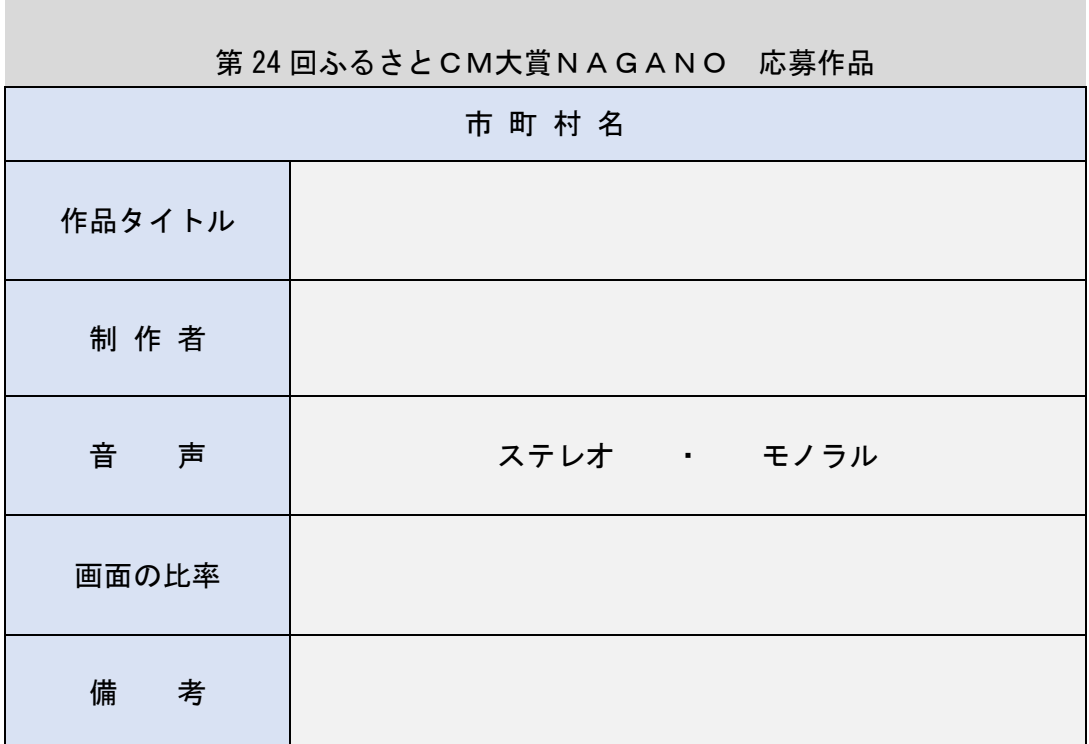

**以上,这些人的人都是一个人的人,就是一个人的人,就是一个人的人,就是**一个人的人,我们就是一个人的人,我们就是一个人的人,我们就是一个人的人,我们就是一个人的人,

■映像・音声に関するご質問またはご不明な点は■

長野朝日放送 報道制作部 原山・上沢 [s.harayama@abn-tv.co.jp](file:///C:/Users/JIGYOU84/AppData/Local/Temp/s.harayama@abn-tv.co.jp) 026-223-3337

までお問い合わせください